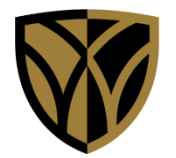

## **Wake Forest University School of Medicine**

# **TIP SHEET**

## Enterprise Research Application access request

#### and @wakehealth.edu account creation

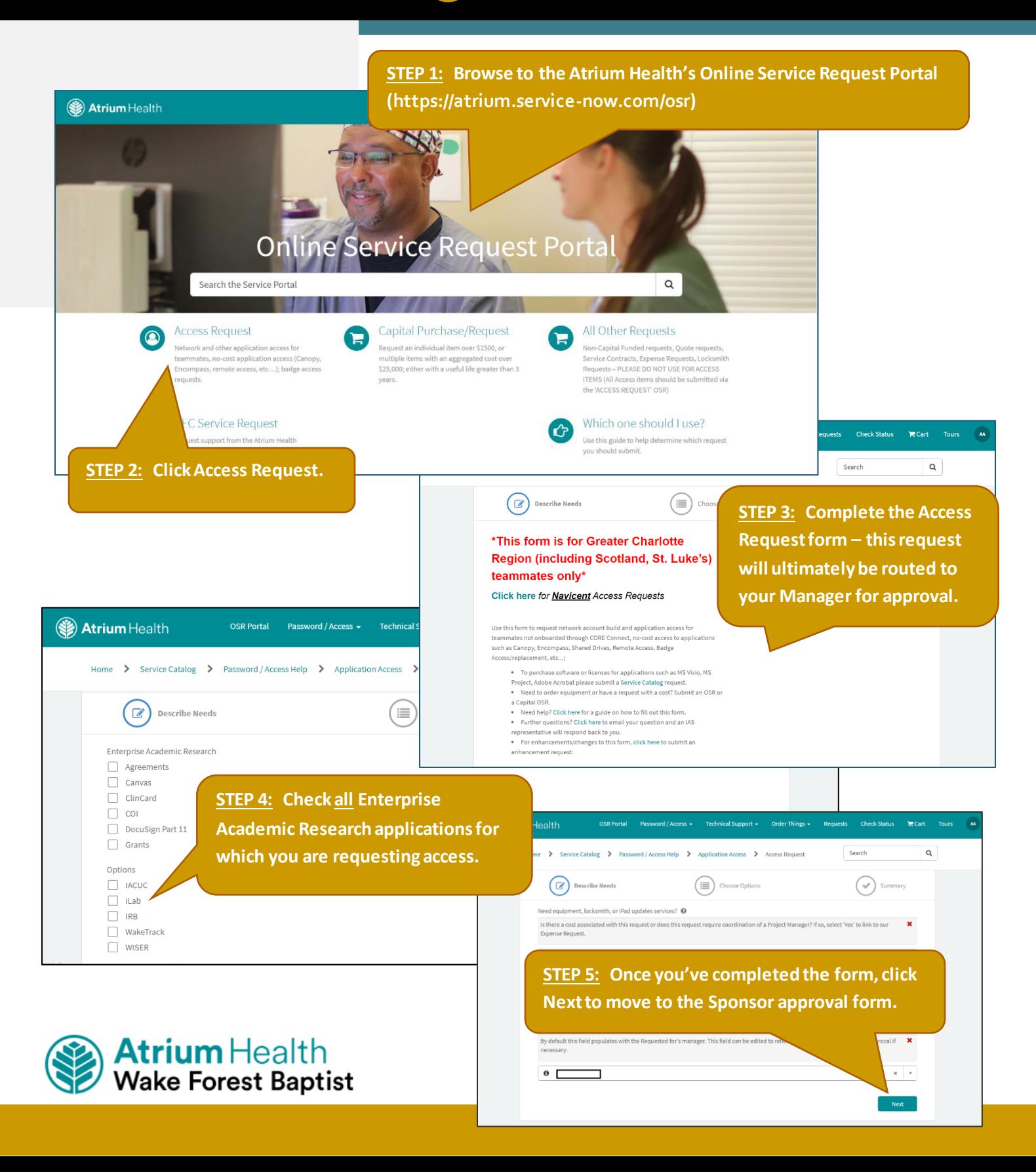

## Enterprise Research Application access request

**page 2**

### and @wakehealth.edu account creation

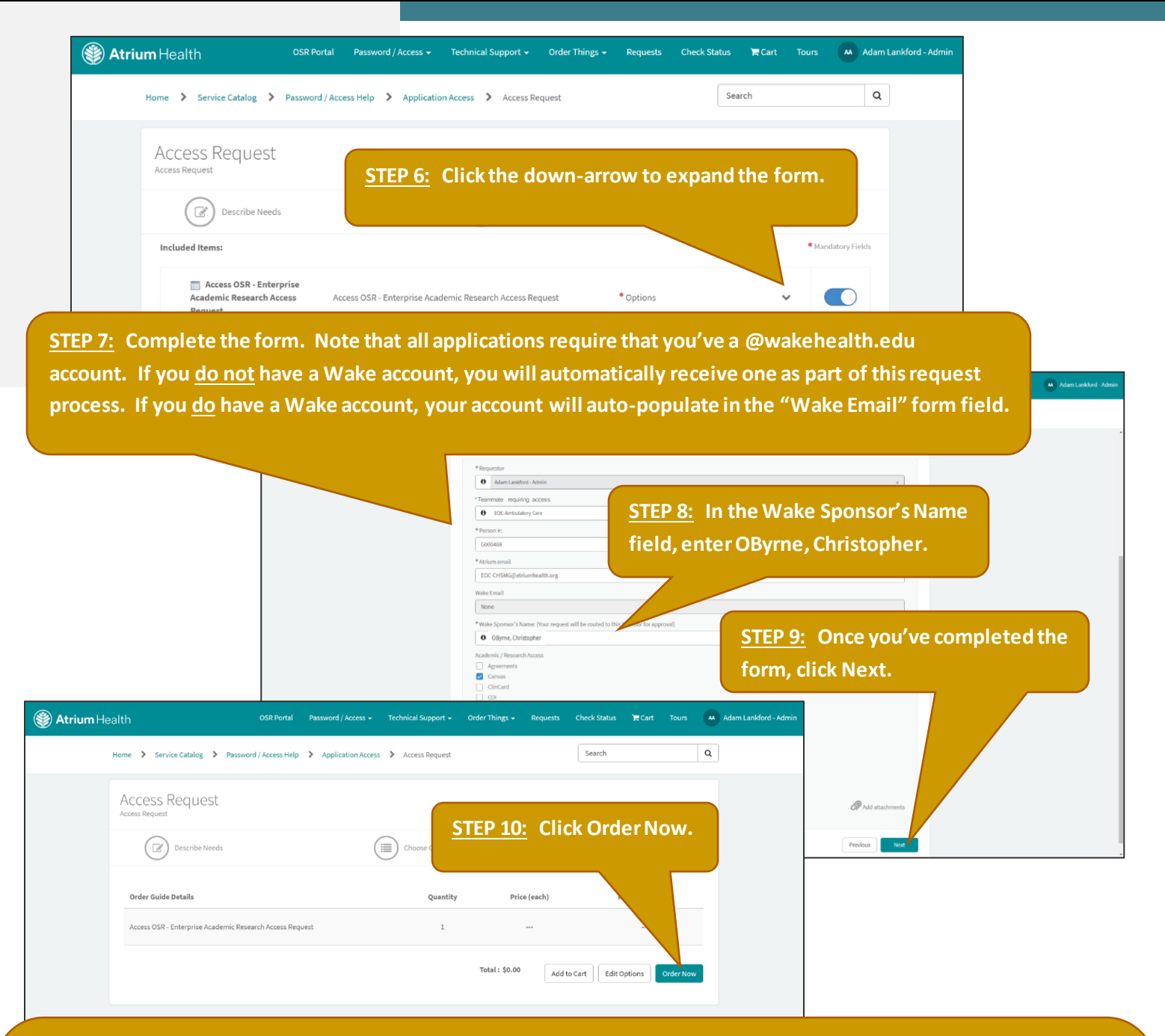

**What happens next? Once your Atrium Manager and Wake Sponsor have approved your order, if you do not yet have a Wake account, your request will automatically be routed to AHWFB's Contingent Workforce team who will create your Wake account, then send a Welcome Package to your Atrium email providing you with your Wake email address, MEDCTR ID, and a temporary password along with instructions on setting up your account in Outlook and installing authentication apps on your smartphone. After your Wake account is created, or if you already have a Wake account, your request is routed to AHWFB's Academic Applications (Research) team who will import your account into all requested Research applications. Once the import is complete, a notification is sent to each of the Research Application Operational owners who'll then configure your account. Upon fulfillment of your order, you'll receive an email notification, at which time you'll be able to access your requested Research application(s). If after two weeks you have not received your Welcome Package email (***if applicable***) or any status updates pertaining to your request, please call AHWFB's Service Center as 336-716-4357 for assistance and provide them with your Service Now ticket number.**

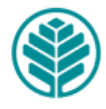

#### **Atrium** Health **Wake Forest Baptist**